# Preparing for First-Time Startup

This chapter provides the information you need to prepare for first-time startup. Read it *before* you power up your protocol translator.

By preparing for first-time startup, you can take advantage of the full range of configurations available on your protocol translator. You are not required to plan your network before sitting at the console and using the **setup** command facility for the first time, but you must connect to the console port, as described in Chapter 1, "Overview." By separating the planning tasks from the configuration tasks, you can set up the protocol translator in one sitting. You can also tailor the system to meet your needs and to fit within a consistent network scheme.

This chapter describes how to fill in the Protocol Translator Configuration Worksheet. The values on this worksheet map to the configuration process of the **setup** command facility, which is automatically invoked at first-time startup. You will specify *global* or system-wide configuration information in addition to information about each individual interface. You will use the values you have filled in on the Protocol Translator Configuration Worksheet. A blank configuration worksheet has been provided in Appendix A for your convenience.

In the following descriptions of the parameters that you will determine, the factory default is marked with the **Default:** label.

# **Filling in the Protocol Translator Configuration Worksheet**

The Protocol Translator Configuration Worksheet, if properly filled in, will contain all the values you need to enter at the System Configuration Dialog portion of the **setup** command facility. Remember, the **setup** command facility is automatically invoked at first-time startup. All of your preparations should be complete so that you can get your system up and running quickly and uneventfully.

The worksheet can assist you in gathering and maintaining information about your system. Three levels of information are listed on this worksheet:

- System hardware information
- Global parameters
- Interface parameters

System hardware information is *not* requested at first-time startup, but it is useful to write on the worksheet to complete your records. Global and interface parameters, however, are requested at firsttime startup.

In the following parameter descriptions, the action you must take in the worksheet is marked with the **Action:** label.

The Protocol Translator Configuration Worksheet is shown in Figure 2-1. Retrieve the blank worksheet in Appendix A before continuing. As you proceed through the following descriptions, record your information on it.

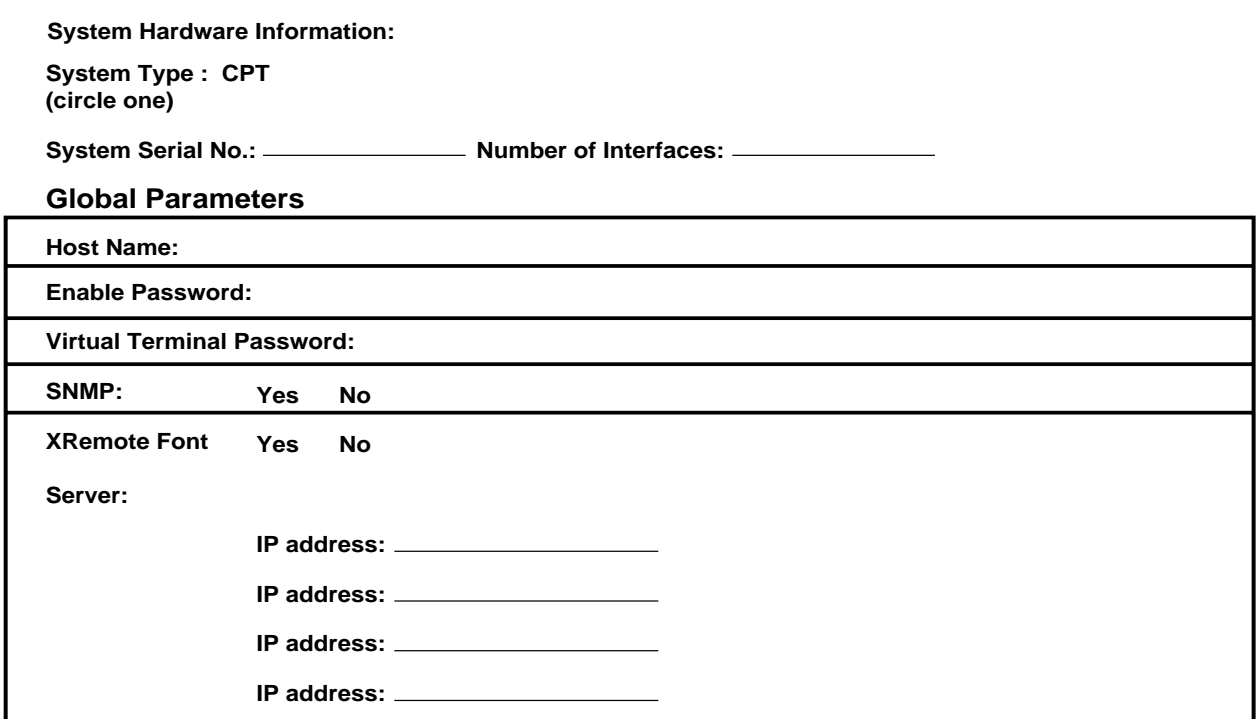

## **Interface Parameters**

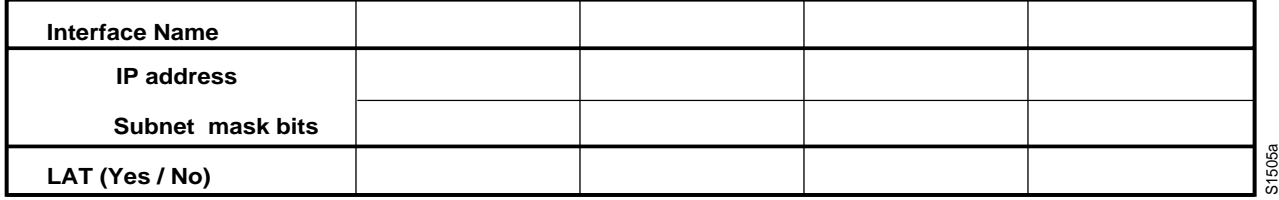

**Figure 2-1 Protocol Translator Configuration Worksheet**

# **Determining System Hardware Information**

This section contains information that helps you record the system hardware information on the Protocol Translator Configuration Worksheet. This information is not requested at first-time startup.

## **System Type**

You can choose the CPT model protocol translator as a stand-alone unit, or use protocol translation on a communication server and some router models. The system type is clearly marked on the front of the chassis. Protocol translation is supported on the following systems:

- CPT
- Cisco 3000
- ASM-CS and 500-CS communication servers. Refer to the *Communication Server Getting Started Guide* for startup information for these systems.

If you are using protocol translation on a communication server or a router, refer to the getting started guide for that product in conjunction with the *Protocol Translator Getting Started Guide*.

#### **Default:** None

**Action:** Circle your system type on the worksheet or write it in.

#### **System Serial Number**

Each system has a serial number placed on the back or bottom panel. This information may be useful in tracking your physical inventory.

#### **Default:** None

**Action:** Write your system serial number on the worksheet.

#### **Number of Interfaces**

The number of interfaces depends on the type of system you have and the number of interface cards you have installed. If you are installing a new system, it will be preconfigured at the factory; this means the number of interfaces is determined when you order the system. Check the back of your protocol translator to determine the installed interfaces.

The number of interfaces installed will affect the second part of the configuration process. It will determine the information you need to provide at first-time startup.

#### **Default:** None

**Action:** Write the number of interfaces on the worksheet.

# **Determining Global Parameters**

This section contains information about each global parameter that can be configured through the **setup** command facility. Use this information to complete the Global Parameters portion of the worksheet.

# **Host Name**

The host name is the name of the protocol translator. The name you specify is used in the system prompts and can contain from 1 to 80 uppercase and lowercase alphanumeric characters. The host name is case sensitive.

Try to use names that will help you identify the location of the protocol translator, or to whom it is providing routing services. If you will be naming more than one host within your network, try to devise a consistent naming scheme so that host identification is easy.

#### **Default:** PT

**Action:** Write the host name on the worksheet the way you want it to appear in the system prompts.

# **Enable Password**

Your system has two levels of security: user and privileged. The commands available at the user level are a subset of those available at the privileged level. Because many of the privileged commands are used to set operating parameters, these should be password-protected to prevent unauthorized use.

The enable password allows users access to the privileged command level. There is no default enable password. However, the enable password you set during first-time startup will display as the default the next time you run the **setup** command facility.

An enable password can contain from 1 to 80 uppercase and lowercase alphanumeric characters; a number cannot be the first character. Spaces are also valid password characters; for example, "two words" is a valid password. Leading spaces are ignored, though trailing spaces are recognized. For example, " woolly" is interpreted as "woolly" (without the space). On the other hand, "woolly " is recognized as "woolly " (with the space).

For more information about the enable password, refer to the *Protocol Translator Configuration Guide* or the *Protocol Translator Command Reference* publication.

#### **Default:** None

**Action:** Write the enable password on the worksheet.

#### **Virtual Terminal Password**

In addition to the enable password, each virtual terminal line can also have an individual password. Virtual terminals require a password. If you do not set a password, the system responds to attempted connections by displaying an error message and closing the connection. (Virtual terminals are used when you access the protocol translator remotely via the network.)

A virtual terminal password can contain from 1 to 80 uppercase and lowercase alphanumeric characters; a number cannot be the first character. Spaces are also valid password characters; for example, "two words" is a valid password. Leading spaces are ignored, though trailing spaces are recognized. For example, " woolly" is interpreted as "woolly" (without the space). On the other hand, "woolly " is recognized as "woolly " (with the space).

The virtual terminal password is case sensitive. There is no default virtual terminal password. However, the virtual terminal password you set during first-time startup, will display as the default the next time you run the **setup** command facility.

If desired, you can allow line connections without a password. Refer to the *Protocol Translator Configuration Guide* or the *Protocol Translator Command Reference* publication for more information. Refer to the *Communication Server and Protocol Translator Connection Guide* to make line connections.

#### **Default:** None

**Action:** Write the virtual terminal password on the worksheet.

#### **SNMP**

The Simple Network Management Protocol (SNMP) is the most widely supported open standard for network management. It provides a means to access and set configuration and run-time parameters of routers, communication servers, and protocol translators. SNMP defines a set of functions that may be used to monitor and control network elements.

SNMP is configured on a global basis only; it cannot be specified for individual interfaces.

#### **Default:** No

**Action:** If you want to configure SNMP on a system-wide basis, circle Yes on the worksheet. At first-time startup, this value configures read-only SNMP with a blank password. If you do not want to run SNMP on your system, circle No.

#### **XRemote Font Server**

Your protocol translator supports the Network Computing Device, Inc. XRemote feature on all communication servers and protocol translators. When fonts used by X applications are not included in ROM on the NCD terminal, one or more font servers must be identified from which the protocol translator and the NCD terminal can obtain fonts from other than ROM. You can identify as many XRemote font servers as you need; it is unlikely that you will ever reach the maximum number that the software allows you to identify.

#### **Default:** No

**Action:** If you want to configure one or more XRemote font servers, circle Yes on the worksheet. If you do not want to configure XRemote font servers on your system, circle No.

If you will be using one or more XRemote font servers, you must also provide an IP address for each XRemote font server. This step is equivalent to specifying the IP address of a font server using the **xremote tftp host** configuration command. However, you cannot specify an XRemote host name through the **setup** command facility because the name service facility is not yet running.

Indicate an IP addresses on the worksheet for the XRemote font server as follows:

• IP address for the XRemote font server

Internet addresses are 32-bit values assigned to hosts that use the IP protocols. These addresses are written in dotted decimal format (four decimal numbers separated by periods) such as 192.17.5.100. Each number is an 8-bit value between 0 and 255.

The addresses are divided into three classes; the classes differ in the number of bits allocated to the *network* and *host* portions of the address.

The Class A Internet address format allocates the highest 8 bits to the network field and sets the highest-order bit to 0 (zero). The remaining 24 bits form the host field.

The Class B Internet address allocates the highest 16 bits to the network field and sets the two highest-order bits to 1, 0. The remaining 16 bits form the host field.

The Class C Internet address allocates the highest 24 bits to the network field and sets the three highest-order bits to 1, 1, 0. The remaining 8 bits form the host field.

#### **Default:** None

**Action:** Enter your Internet address in dotted decimal form (for example, 131.108.2.5) on the worksheet. Repeat this for each of the installed serial interfaces you plan to configure.

Table 2-1 provides a summary of subnetting parameters.

| <b>First Class</b>       | <b>First Byte</b> | <b>Network Bits</b> | <b>Host Bits</b> |  |
|--------------------------|-------------------|---------------------|------------------|--|
| $\overline{\phantom{a}}$ | $1 - 126$         |                     | 24               |  |
| В                        | 128-191           | 16                  | 16               |  |
|                          | 192-223           | ) Д                 |                  |  |

**Table 2-1 Summary of Subnetting Parameters**

For more information about XRemote configuration and management information, refer to the *Protocol Translator Configuration Guide*.

# **Determining Interface Parameters**

This section contains information about each interface parameter that is configurable through the **setup** command facility for the installed network. Use this information to complete the Interface Parameters portion of the worksheet.

#### **Interface Names**

The **setup** command facility automatically presents each installed interface for you to configure. The interfaces are presented in the same order as they are installed in the chassis. For example, if you had one Ethernet interface and one serial interface, you would be prompted to configure interface Ethernet0 then Serial0.

The number of interfaces indicates the number of columns in which you will need to provide information. If you have more than four interfaces, you will need more than one worksheet.

**Default:** The default is based on the interfaces installed in the chassis.

**Action:** Write each interface name across the top of the worksheet in the row labeled "Interface Name." Repeat this for each of the installed interfaces you plan to configure.

#### **IP Information for an Interface**

You must also provide the IP address and subnet mask bits for the installed interfaces. Indicate values on the worksheet as follows:

• IP address for this interface

Internet addresses are 32-bit values assigned to hosts that use the Internet protocols. These addresses are typically written in dotted decimal format (four decimal numbers separated by periods (such as 192.17.5.100). Each number is an 8-bit value between 0 and 255.

For more information about IP addresses, refer to the XRemote discussion earlier in this chapter.

#### **Default:** None

**Action:** Enter your Internet address in dotted decimal form (for example, 131.108.2.5) on the worksheet. Repeat this for each of the installed interfaces you plan to configure.

#### Subnet mask bits

Subnetting is an extension of the Internet addressing scheme, which allows multiple physical networks to exist within a single Class A, B, or C network. The usual practice is to use a few of the far left bits in the host portion of the network address for a subnet field. The subnet mask controls whether or not subnetting is in effect on a network.

Internet addressing conventions allow 24 bits for the subnet mask for a Class A address, 16 bits for a Class B address, or 8 bits for a Class C address. However, because the last two of these bits must be available for host addresses, the **setup** command facility allows you to specify up to 22, 14, or 6 bits for your subnet mask respectively.

#### **Default:** 0

**Action:** Subnet mask bits should be defined as a decimal number between 0 and 22 for Class A addresses, 0 and 14 for Class B addresses, or 0 and 6 for Class C addresses. Do not specify 1 as the number of bits for the subnet field. Such a specification would provide either an *all zeros* or *all ones* subnet field, both of which are reserved by Internet conventions. Repeat this for each of the installed interfaces you plan to configure.

#### **LAT for an Interface**

The local area transport (LAT) protocol from Digital Equipment Corporation (Digital) is the protocol used most often to connect to Digital hosts. LAT is a Digital-proprietary protocol. Cisco uses LAT technology licensed from Digital.

The LAT protocol allows a user to establish a connection to a host, then passes the user's keystrokes to the host. A user can establish a LAT connection through the protocol translator to a Digital host, simply by entering the host name.

LAT cannot be routed because Digital's LAT protocol includes its own transport protocol (Layer 4 of the OSI reference model), which runs directly over Ethernet (Layer 2 of the OSI reference model) rather than a standard routing layer. LAT must be bridged to pass between different network segments. The protocol translator provides the option of transporting LAT in protocol translation mode. With Cisco protocol translators, you can establish a configuration so that the protocol translator software will translate LAT to Telnet or X.25 for transmission over a WAN, which can be translated back to LAT on the other end of the connection. You can configure this WAN to LAT translation to be transparent to the user. This configuration also avoids LAT time-out problems, which are common in WAN bridged LAT. For more information about how your protocol translator implements LAT, refer to the *Protocol Translator Configuration Guide*.

#### **Default:** Yes

**Action:** If you plan to use LAT on the interface, write Yes on the worksheet. If you do not want to use LAT on the interface, write No. Repeat this for each of the installed interfaces you plan to configure.

**Note** If you configure LAT for an interface, the Digital Maintenance Operation Protocol (MOP) is automatically configured as well. If you do not configure LAT for an interface, MOP is not configured for that interface.